# Krótki przewodnik DC145

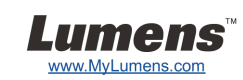

# Ważne

- **Proszę aktywować gwarancję poprzez stronę internetową www.MyLumens.com/reg**
- **Proszę odwiedzić naszą stronę internetową www.MyLumens.com.tw/goto.htm w celu pobrania najnowszej wersji oprogramowania, wielojęzykowej instrukcji użytkownika i szybkiego przewodnika.**

# Warunki użytkowania

By uzyskać instrukcje dotyczące instalacji, proszę zapoznać się z **2. Instalacja i podłączanie** umieszczone z tyłu.

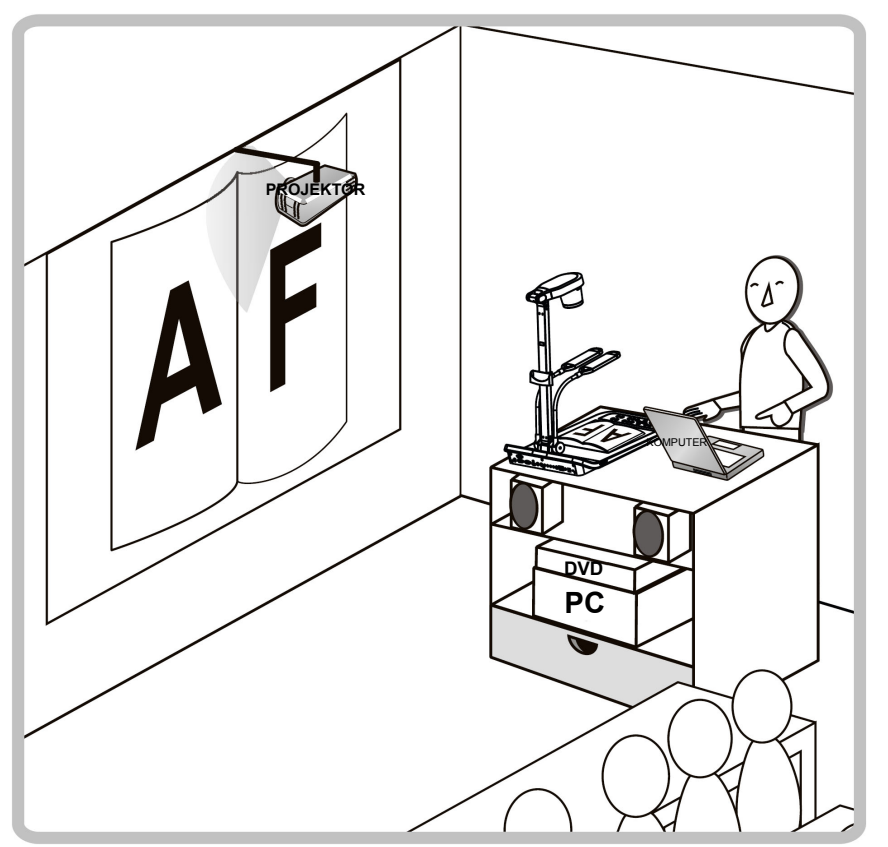

### 1. Rozpoczęcie

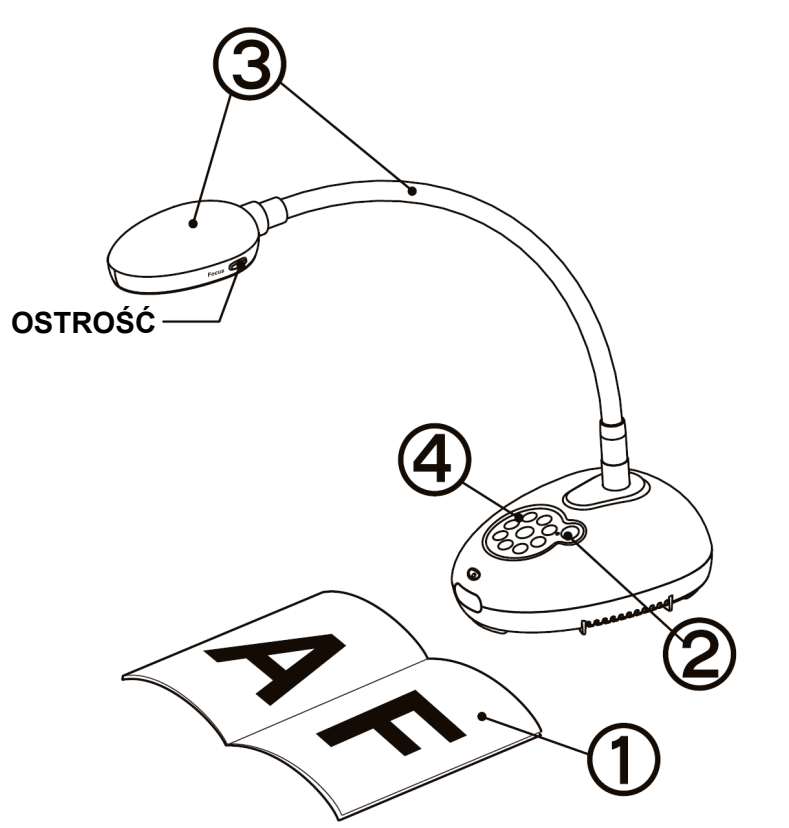

- **Umieść objekt, który ma zostać wyświetlony pod aparatem.**
- **Włącz do prądu.**
- **Dopasuj szyję aparatu i soczewki do stosownej pozycji.**
- **Wciśnij klawisz [AUTO TUNE] , aby zoptymalizować obraz. Jesteś gotowy do prezentacji/wykładania.** 
	- **Za każdym razem, gdy głowa aparatu zostanie ruszona, wciśnij klawisz [FOCUS], aby dopasować ostrość soczewek.**

## 2. Instalacja i podłączanie

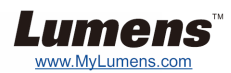

 **Równoczesne podłączanie do głośnika, projektora lub monitora**

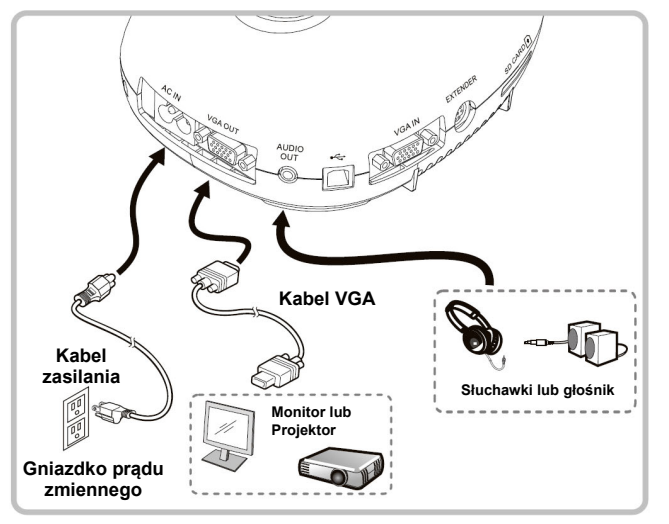

#### **Podłącz do Interaktywnej Tablicy (IWB)**

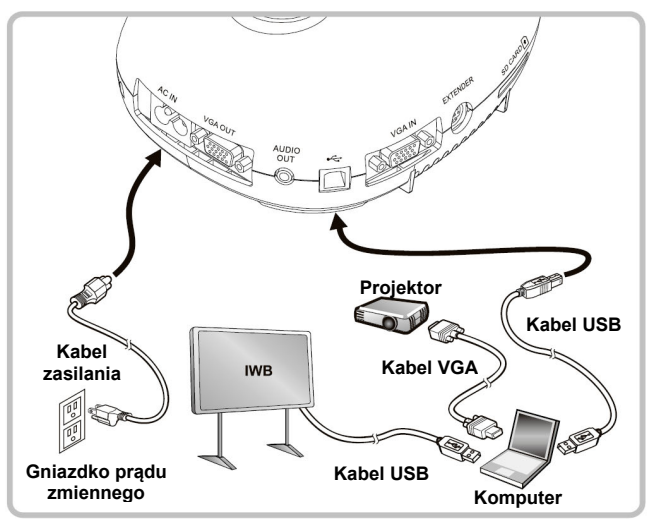

#### **Podłącz do komputera i użyj oprogramowania Lumens**

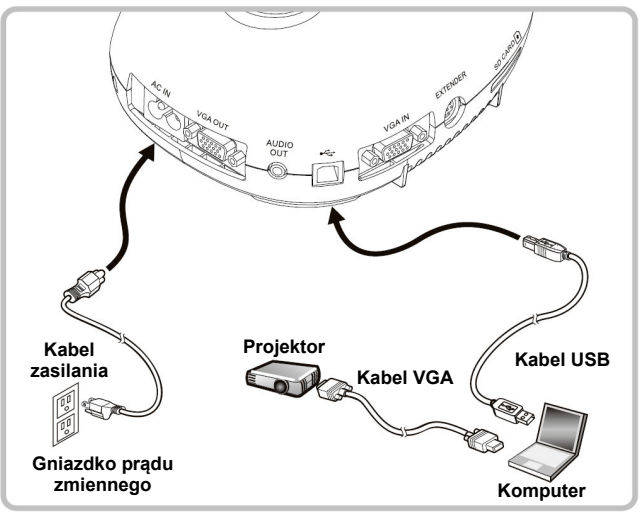

 Sterowniki i oprogramowanie mogą zostać pobrane ze strony internetowej Lumens.

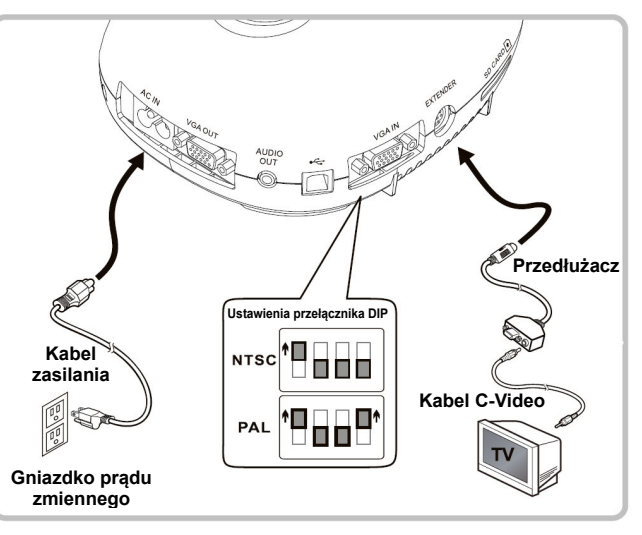

- \* NTSC: USA, KANADA, MEKSYK, PANAMA, CHILE, JAPONIA, TAJWAN, KOREA, ORAZ FILIPINY.
- PAL: Kraj/region nie wymieniowy powyżej.
- Aby ustawienia przełącznika DIP nabrały mocy, proszę rozłączyć kabel od prądu oraz ponownie włączyć urządzenie. Gdy już C-Video zostało włączone, VGA nie jest obsługiwana.

 **Podłącz komputer, projektor lub monitor jednocześnie.** 

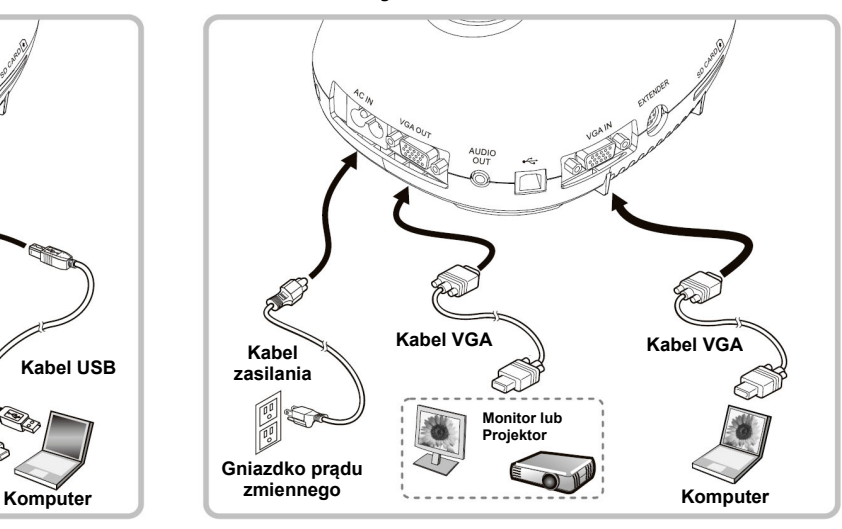

Wciśnij klawisz [SOURCE], aby przełaczyć źródła obrazu.

#### **Podłączanie do telewizora Podłączenie do komputera za pomocą RS232**

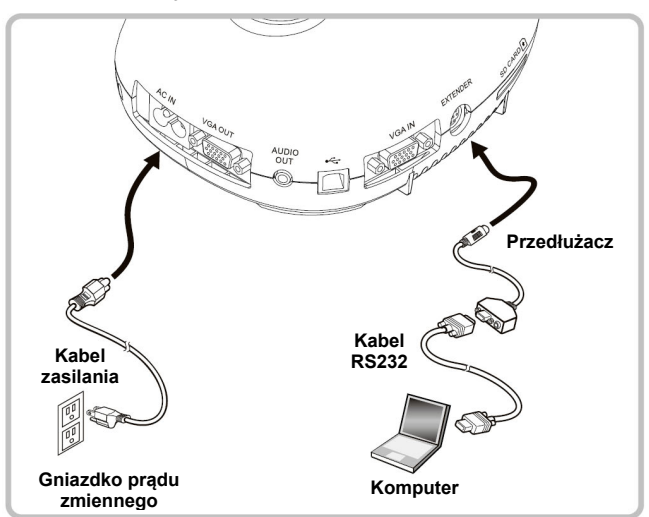